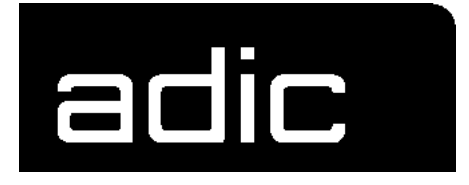

# **SOFTWARE BACKUP**

# **AML/E**

**A**UTOMATED **MIXED-M**EDIA **L**IBRARY

**/E**NTRY

from Release 2.2.0 H

#### 1 Description

#### 2 KONFIG.DAT from version 2.2.0G

#### 3 Parameter Files for Handling

ELW 3490.DAT 3 -1 ELW 3480A.DAT 3 -2 ELW 3480.DAT 3 -3 ELWVHS.DAT 3 -4 ELWOD512.DAT 3 -5 EWLWOD\_RE.DAT 3 -6 ELWODJU.DAT 3 -7 ELW DLT.DAT 3 -8 ELW4MM.DAT 3 -9 ELW8MM.DAT 3 -10 ELWSTK80.DAT 3 -11 ELWSTK90.DAT 3 -12 ELWPHIL.DAT 3 -13 ELW5190.DAT 3 -14 HOMEPOS.DAT 3 -15

- 4 Parameters of the Robot Amplifier
- 5 Machine Parameters RHO3 (MPRHO3.BIN)
- 6 TKONFIG8.DAT Configuration for Tower
- 7 Parameters Frequency Converter

# **1 Description**

A software-backup is necessary after each change on the AML-system. Change means also the reteaching of a drive or another unit.

After a small change or correction only the changed file must be saved.

The service technician is responsible for the actual backup.

The backup-diskettes and the System-Logbook are located in the box inside of the control cabinet door.

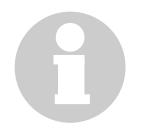

#### **Information**

**Please don't change any values in the grey fields!**

#### **Backup diskettes**

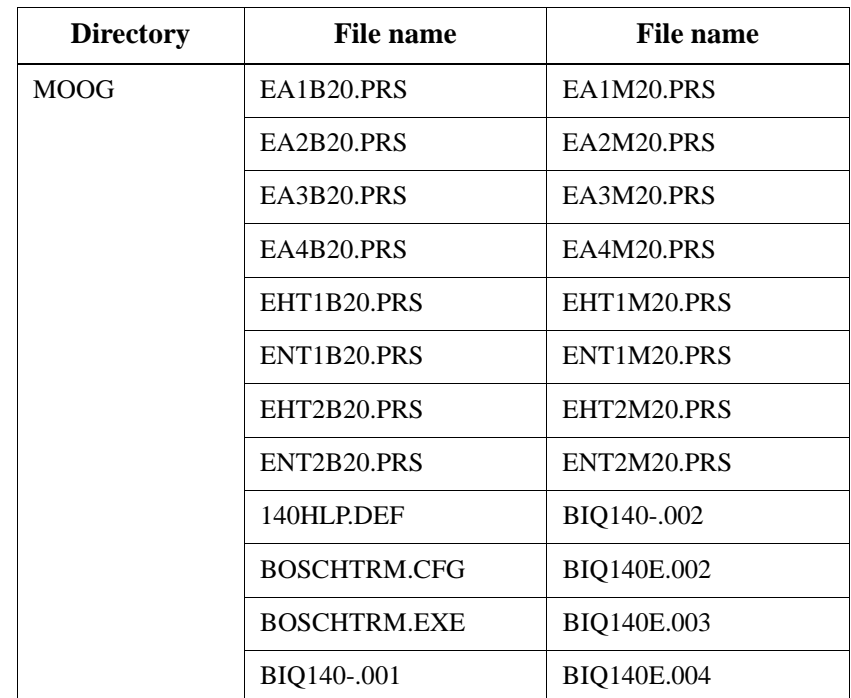

#### **Diskette 1 - Robot & Tower software**

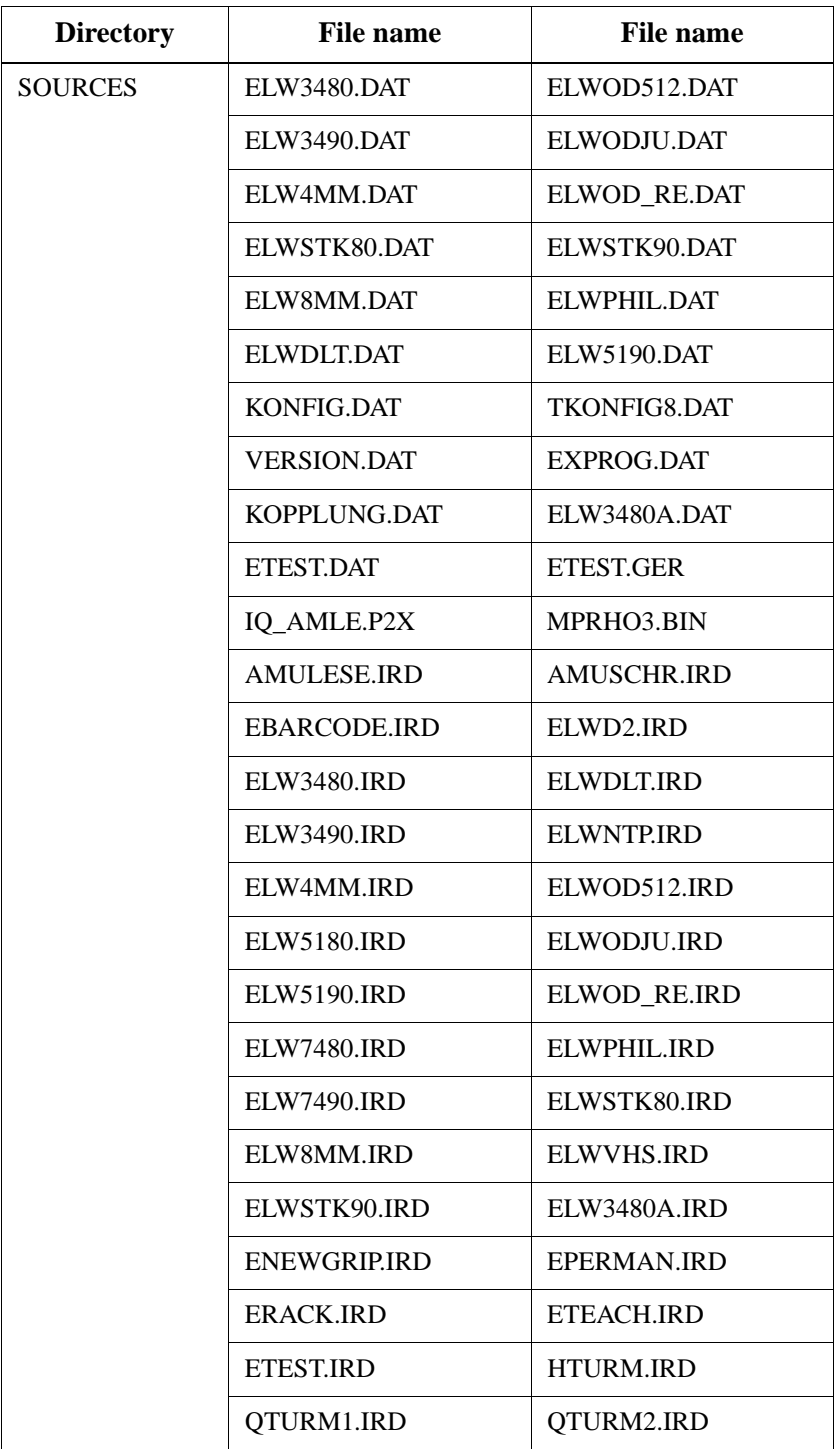

#### **Diskette 2 - AMU Installation Diskette**

- AMU\*.ZIP
- INSTALL.CMD
- PKUNZIP2.EXE

#### **Diskette 3 - actual updates from AMU software**

- Directory \SYSTEM\
- AMUCONF.INI
- AMUCONST.INI
- CONFIG.SYS
- (CONCONT.INI)
- KRNREFPT.R01
- (KRNREFPT.R02)
- STARTUP.CMD
- Directory CM\

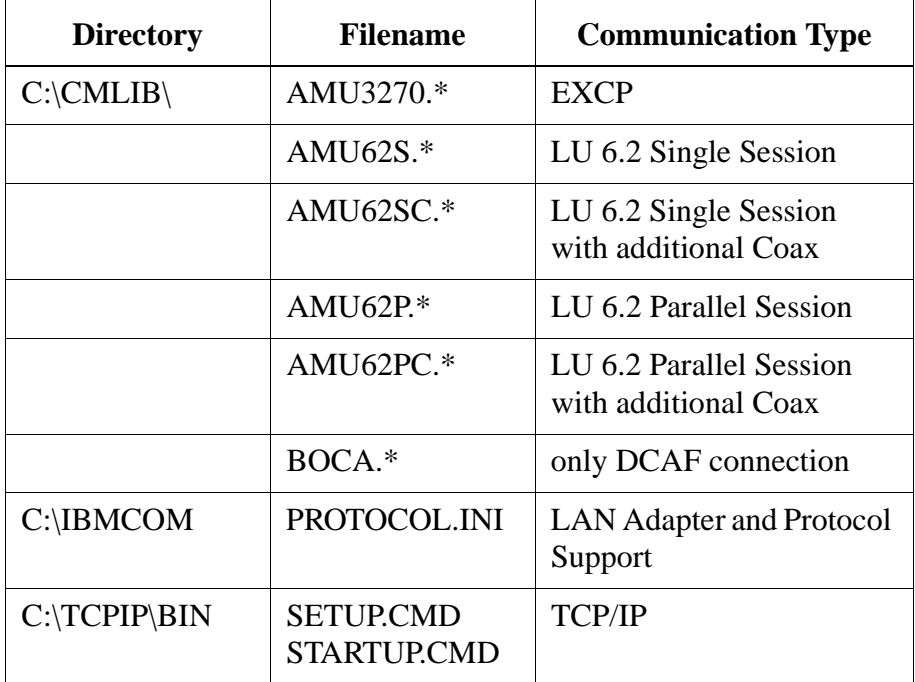

#### **Diskette 4 - Backup of the database**

# **2 KONFIG.DAT from version 2.2.0G**

Customer:

Installed:

Changes:

actual Version:

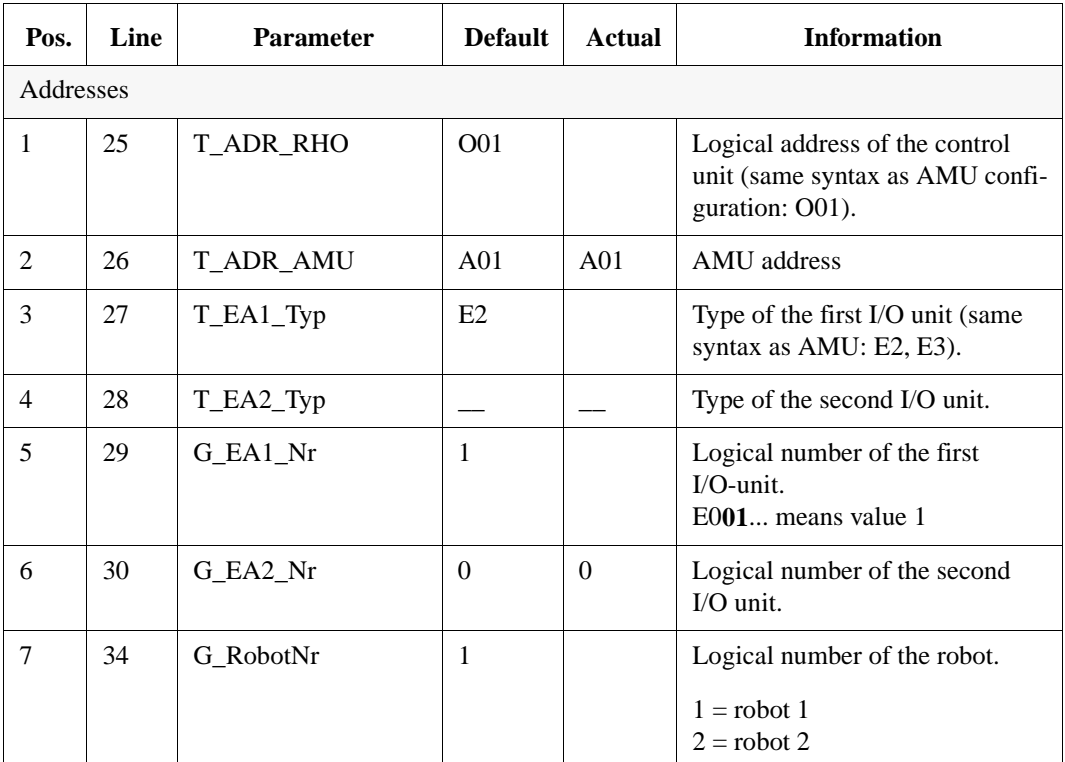

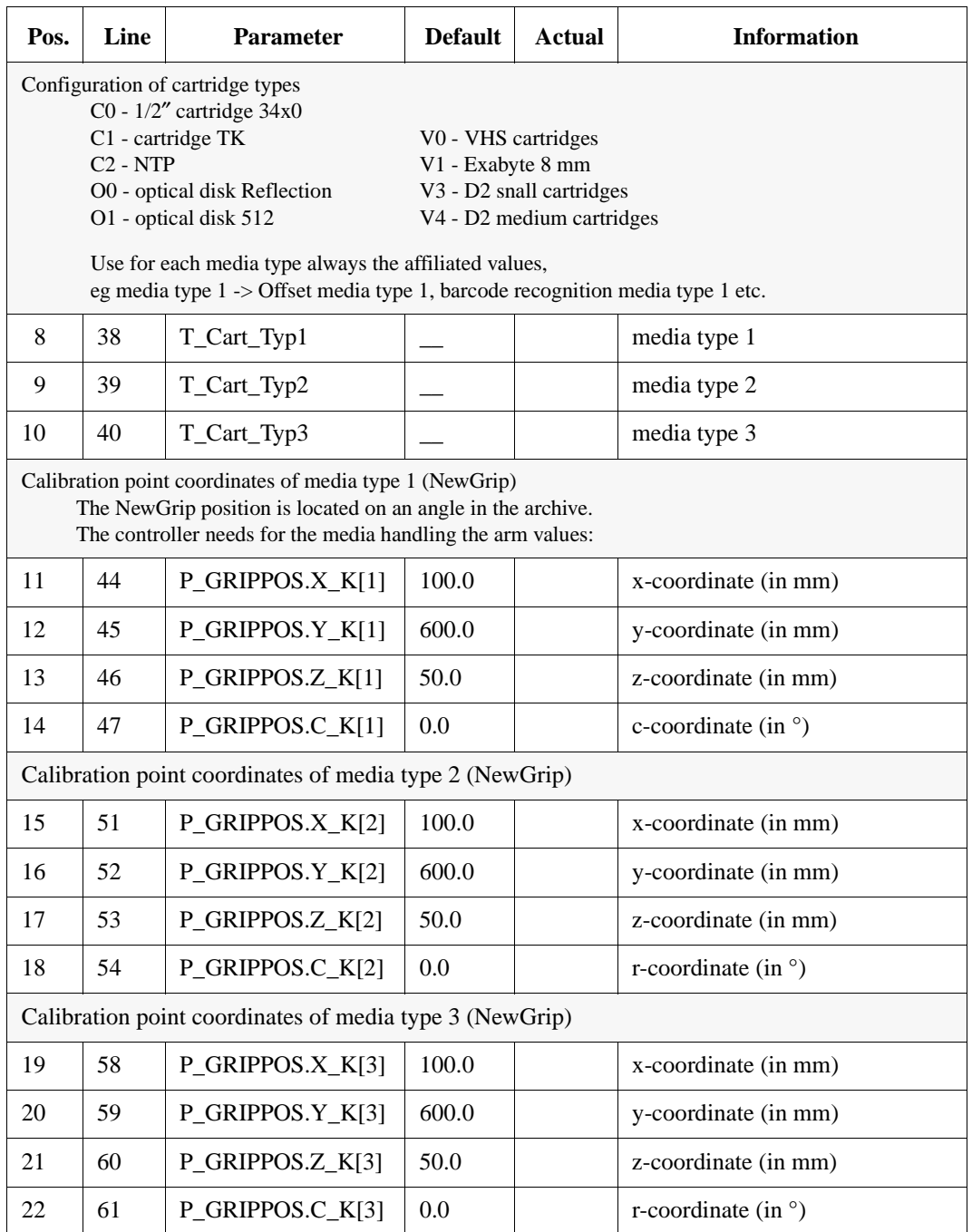

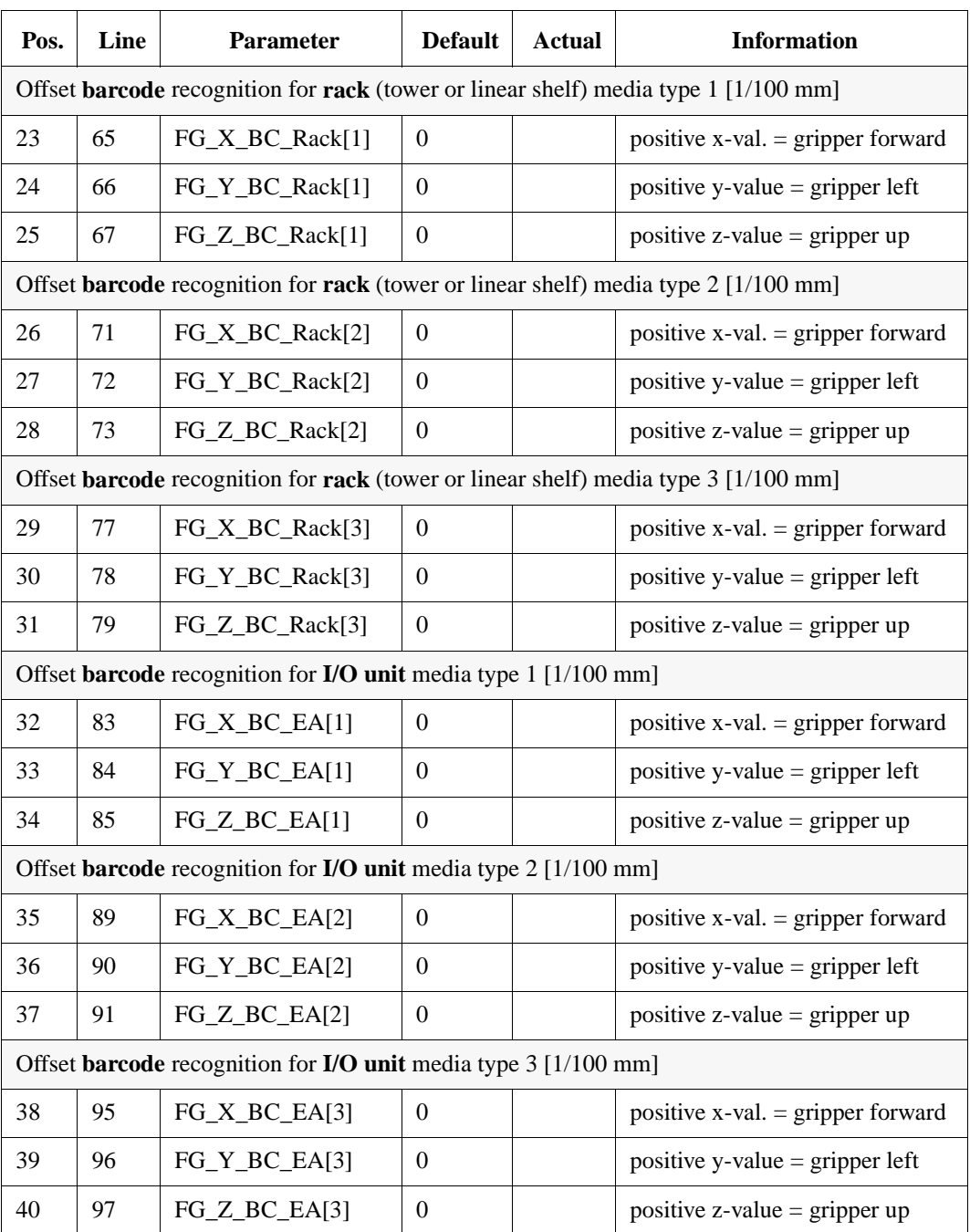

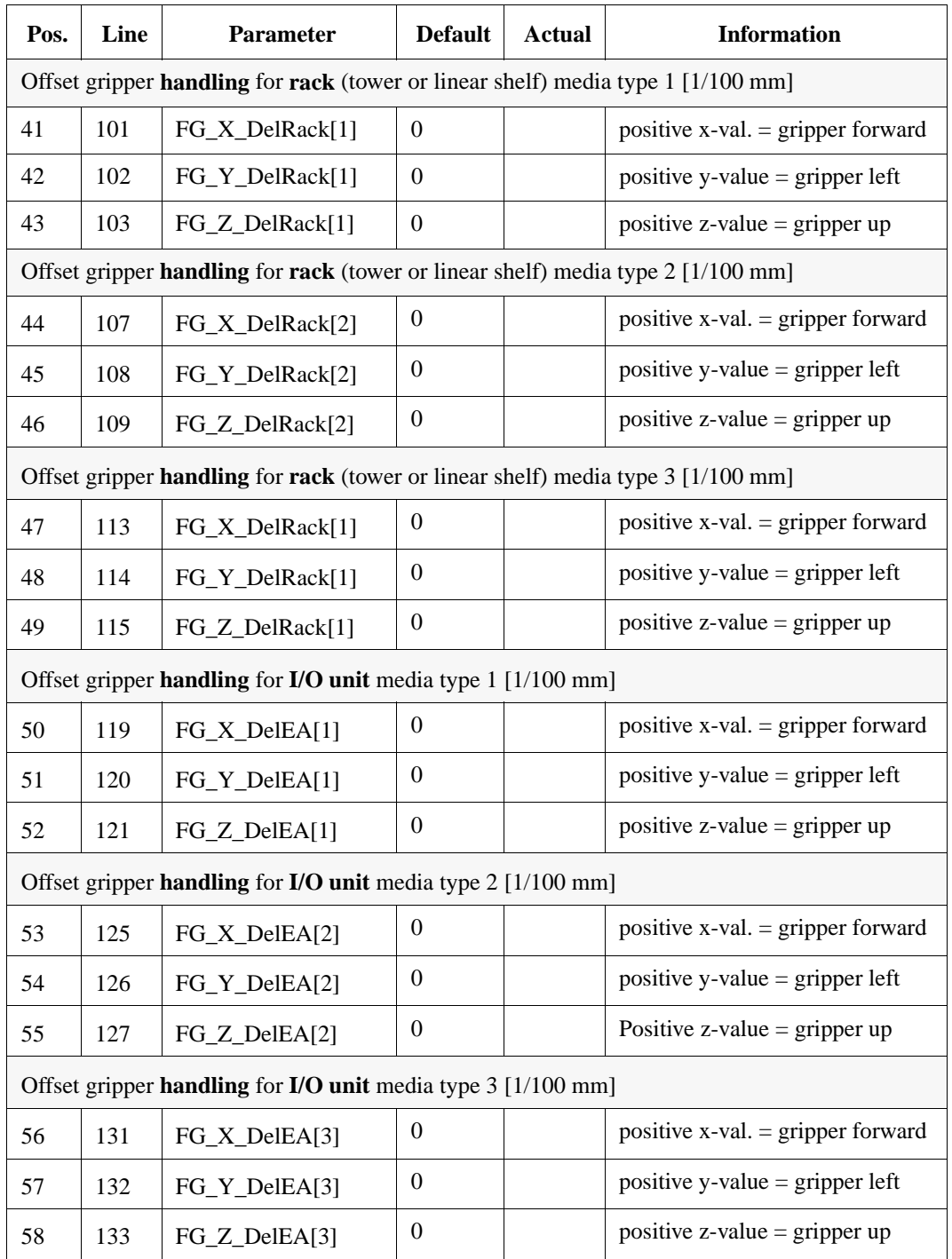

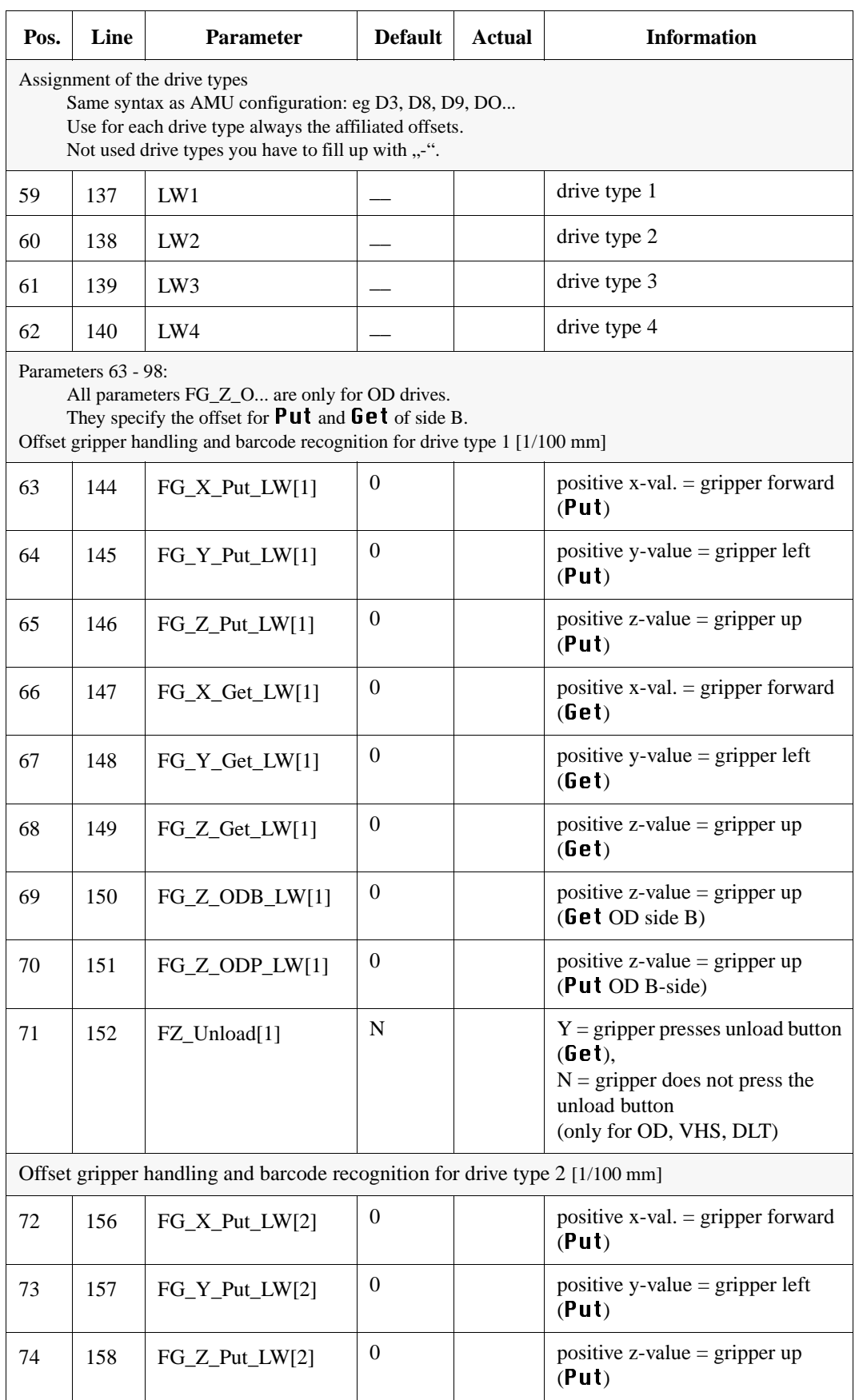

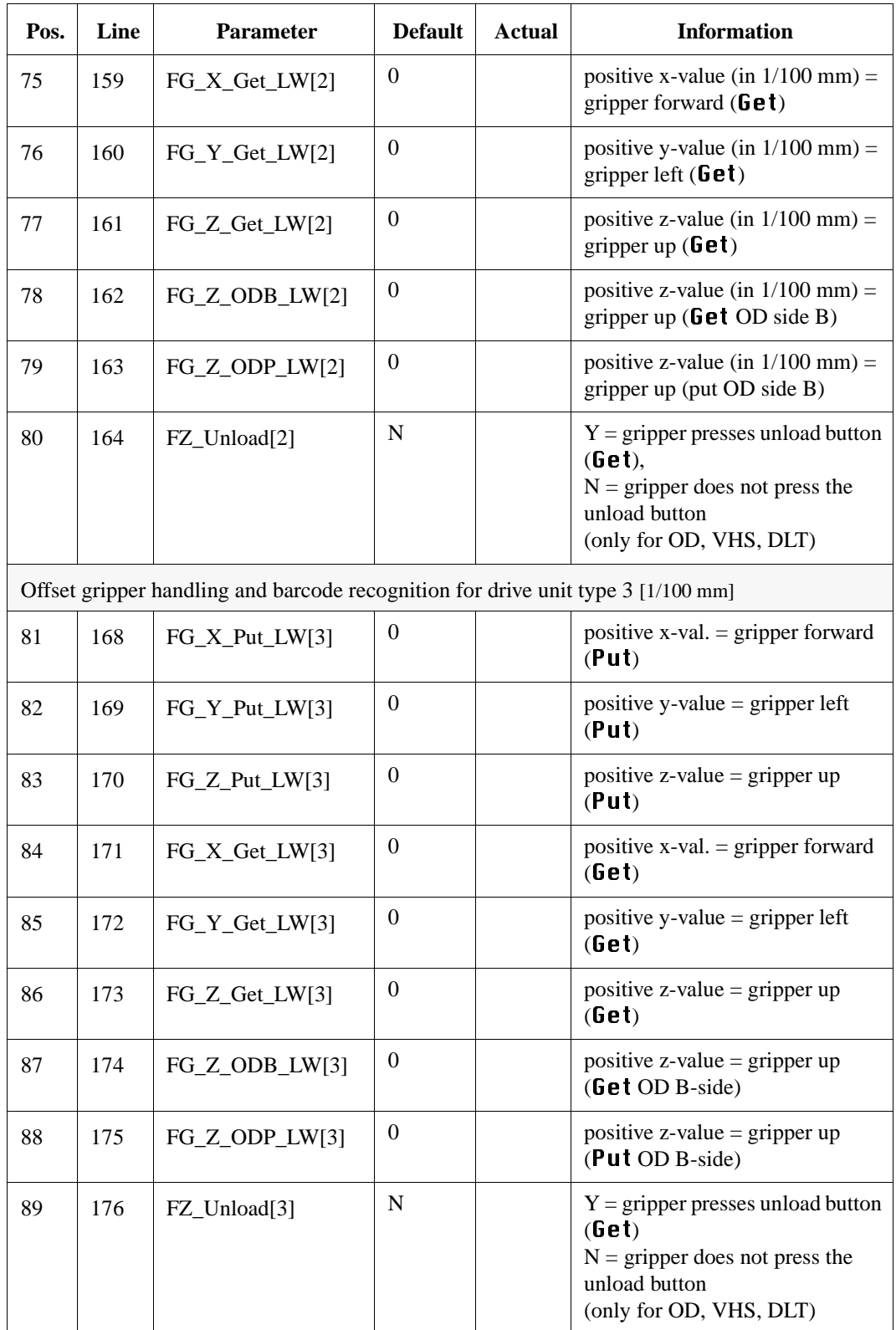

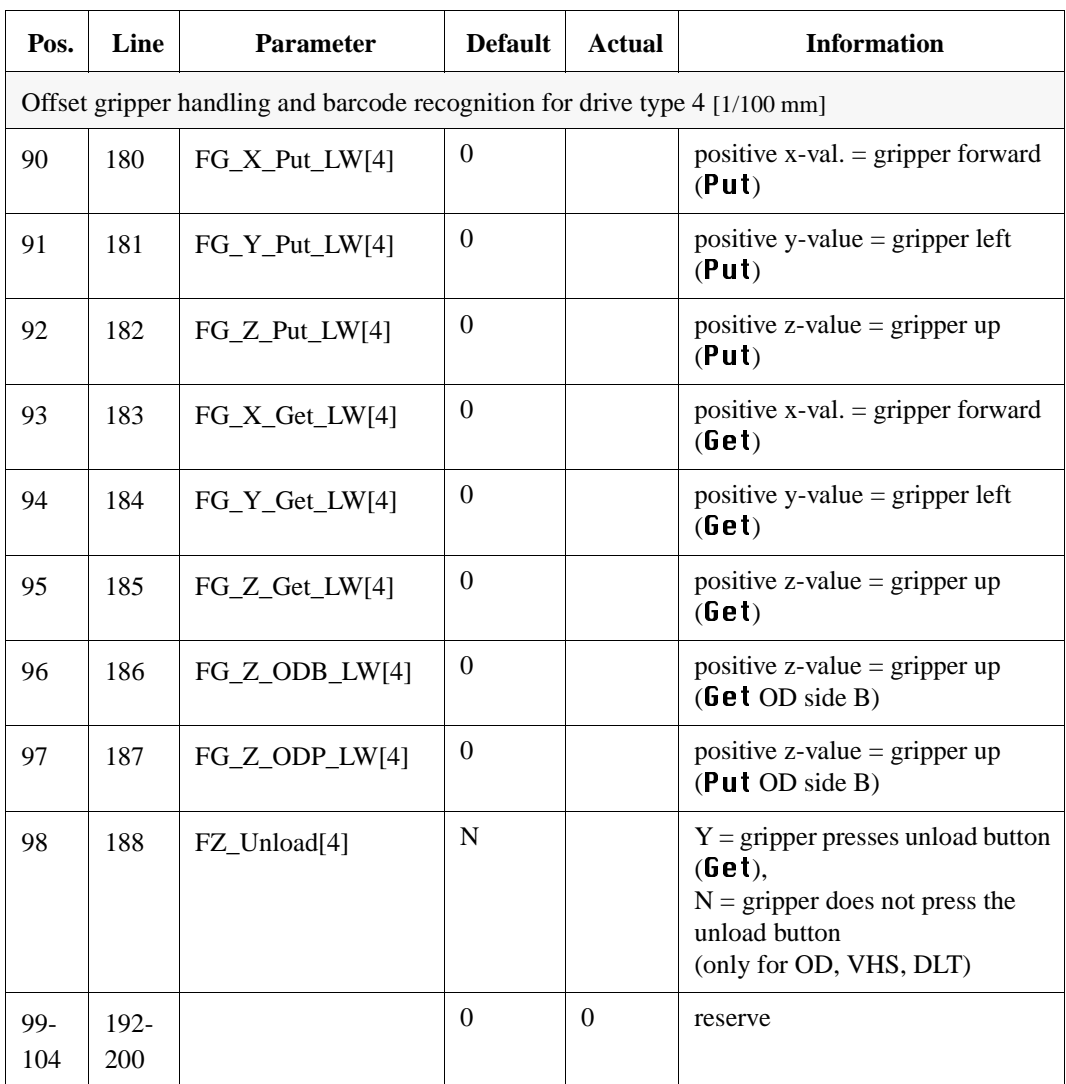

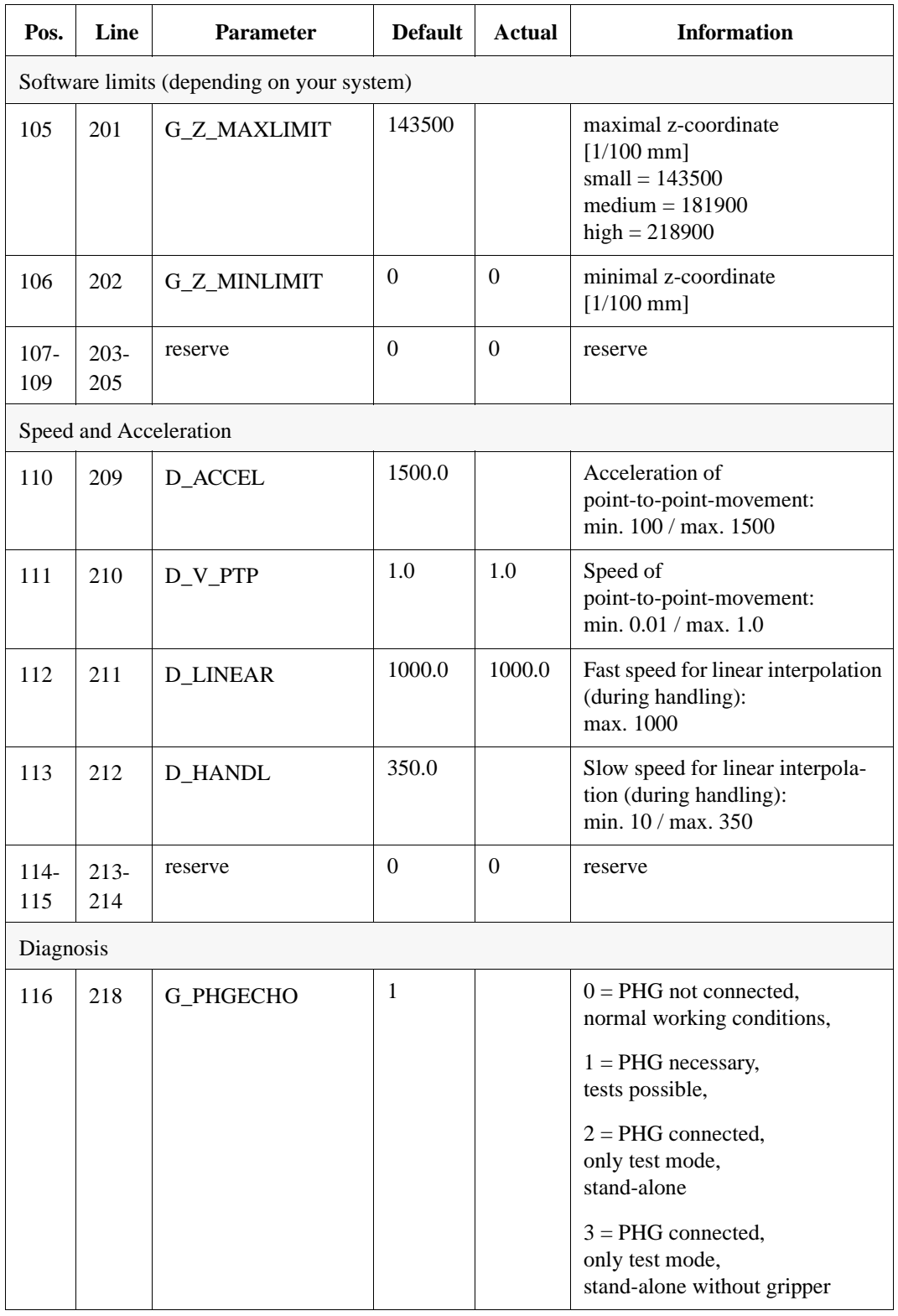

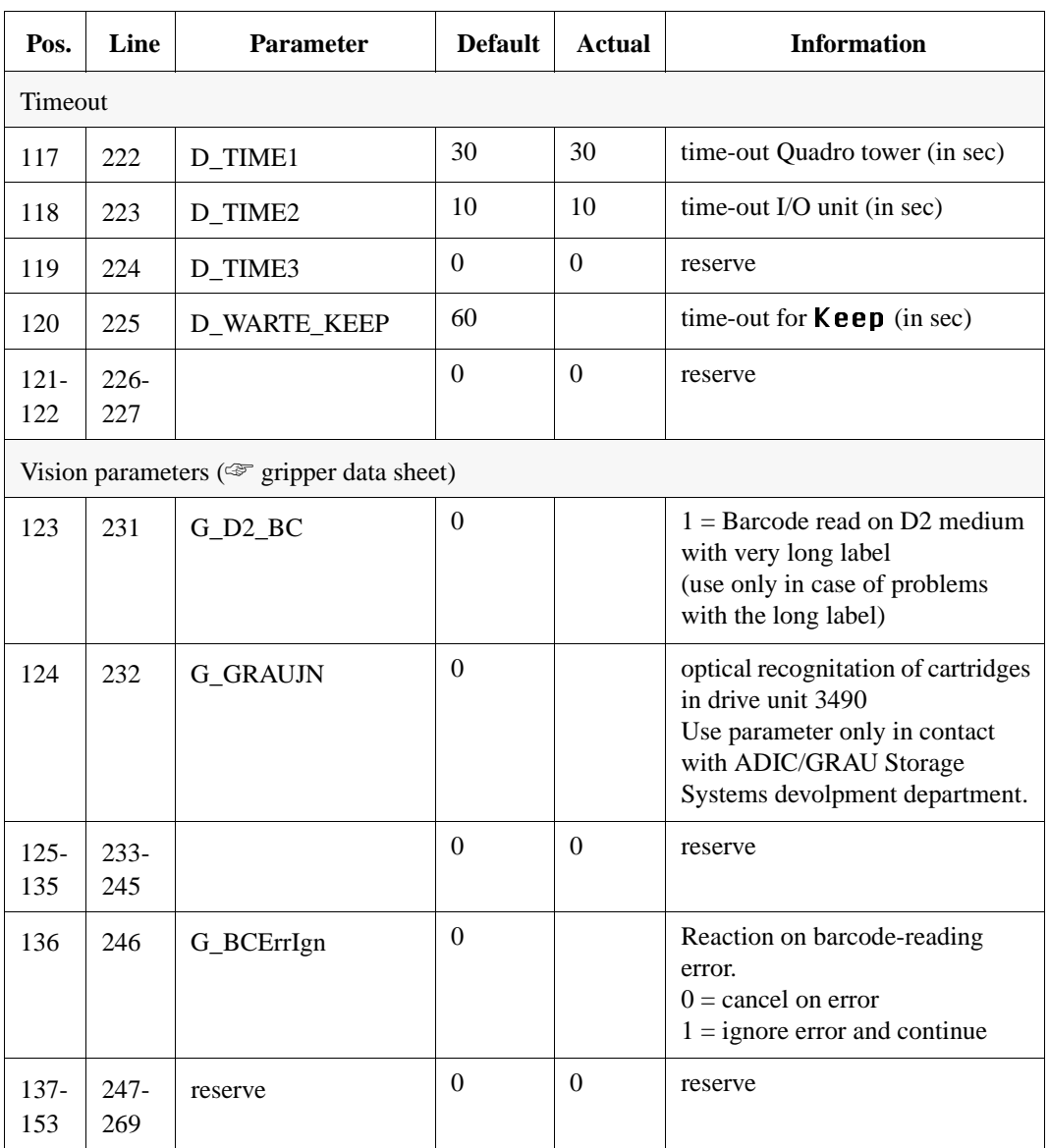

![](_page_17_Picture_170.jpeg)

# **3 Parameter Files for Handling**

#### **3.1 ELW 3490.DAT**

Correction values for drives, defined at pos. 59 - 62 in KONFIG.DAT with D9. IBM 3490, Siemens 3590

Customer:

Installed:

![](_page_18_Picture_121.jpeg)

#### **3.2 ELW 3480A.DAT**

Correction values for drives, defined at pos. 59 - 62 in KONFIG.DAT with D7. 3x80 with ACL or a IBM 3490, Siemens 3590 with other position of unload button or other ACL

![](_page_19_Picture_119.jpeg)

![](_page_19_Picture_120.jpeg)

#### **3.3 ELW 3480.DAT**

Correction values for drives, defined at pos. 59 - 62 in KONFIG.DAT with D8. Drives with flap: IBM 3480, Siemens 3580 .

Customer: Installed: Changes:

![](_page_20_Picture_59.jpeg)

## **3.4 ELWVHS.DAT**

Correction values for drives, defined at pos. 59 - 62 in KONFIG.DAT with DV for VHS Metrum RSP-2150.

Customer:

Installed:

![](_page_21_Picture_69.jpeg)

## **3.5 ELWOD512.DAT**

Correction values for drives, defined at pos. 59 - 62 in KONFIG.DAT with DP for Optical Disk Drives IBM 3595 OAD. (for media optical disk 512)

Customer: Installed:

![](_page_22_Picture_109.jpeg)

# **3.6 EWLWOD\_RE.DAT**

Correction values for drives, defined at pos. 59 - 62 in KONFIG.DAT with DO for Optical Disk Drives Reflection RF 7010E.

Customer:

Installed:

![](_page_23_Picture_111.jpeg)

# **3.7 ELWODJU.DAT**

Correction values for drives, defined at pos. 59 - 62 in KONFIG.DAT with DJ for Optical Disk Juke box IBM3595.

Customer: Installed: Changes:

![](_page_24_Picture_72.jpeg)

# **3.8 ELW DLT.DAT**

Correction values for drives, defined at pos. 59 - 62 in KONFIG.DAT for DLT 2000 Drives.

Customer:

Installed:

![](_page_25_Picture_86.jpeg)

### **3.9 ELW4MM.DAT**

Correction values for drives, defined at pos. 59 - 62 in KONFIG.DAT with DF.

![](_page_26_Picture_85.jpeg)

![](_page_26_Picture_86.jpeg)

## **3.10 ELW8MM.DAT**

Correction values for drives, defined at pos. 59 - 62 in KONFIG.DAT with DC for Exabyte 8 mm drive.

Customer:

Installed:

![](_page_27_Picture_69.jpeg)

# **3.11 ELWSTK80.DAT**

Correction values for drives, defined at pos. 59 - 62 in KONFIG.DAT with DK for STK 4480 drive.

Customer: Installed: Changes:

![](_page_28_Picture_54.jpeg)

# **3.12 ELWSTK90.DAT**

Correction values for drives, defined at pos. 59 - 62 in KONFIG.DAT with DL for STK 4490 drive.

Customer:

Installed:

![](_page_29_Picture_82.jpeg)

## **3.13 ELWPHIL.DAT**

Correction values for drives, defined at pos. 59 - 62 in KONFIG.DAT with DQ for Philips LMS TD 3610 (for 3480 cartdridges).

Customer: Installed:

![](_page_30_Picture_65.jpeg)

# **3.14 ELW5190.DAT**

Correction values for drives, defined at pos. 59 - 62 in KONFIG.DAT with DU for Tandem 5190 (for 3480 cartdridges).

Customer:

Installed:

![](_page_31_Picture_62.jpeg)

# **3.15 HOMEPOS.DAT**

Coordinates used for the command **Homing**.

Customer:

Installed:

![](_page_32_Picture_49.jpeg)

# **4 Parameters of the Robot Amplifier**

Customer: Installed:

Changes:

**Parameters of the Robot Amplifier (10 MHz) MOOG**

![](_page_34_Picture_203.jpeg)

![](_page_35_Picture_262.jpeg)

#### Parameter of the Robot Amplifier 16 MHz (BOSCH)

![](_page_36_Picture_191.jpeg)

## **Parameter of the Robot Amplifier (10 MHz) MOOG**

![](_page_37_Picture_270.jpeg)

#### **Parameter of the robot Amplifier 16 MHz (BOSCH )**

![](_page_38_Picture_219.jpeg)

## **Parameter of the Tower Amplifier (10 MHz) MOOG**

![](_page_39_Picture_289.jpeg)

## **Parameter of the Tower Amplifier 16 MHz (BOSCH)**

# **5 Machine Parameters RHO3 (MPRHO3.BIN)**

AML/E for the operating system from TO03G/TO05L)

Customer:

Installed:

![](_page_40_Picture_147.jpeg)

![](_page_41_Picture_178.jpeg)

![](_page_42_Picture_69.jpeg)

#### **Communication Parameter Rho Control - Barcode Read System**

 $\left[9\right]$ ,  $\left[9\right]$ ,  $\left[1\right]$ ,  $\left[9\right]$ ,  $\left[4\right]$  (Default settings read/write SER\_2)  $[Mod]$ ,  $[9]$ ,  $[Mod]$ ,  $[1]$ ,  $[Mod]$ 

![](_page_43_Picture_192.jpeg)

#### **Communication Parameter Rho Control - AMU**

 $\left[9\right]$ ,  $\left[9\right]$ ,  $\left[1\right]$ ,  $\left[9\right]$ ,  $\left[3\right]$  (Default settings read/write SER\_1)  $[$ MODE $]$ ,  $[$  9  $]$ ,  $[$ MODE $]$ ,  $[$  1  $]$ ,  $[$ MODE $]$ ,

![](_page_43_Picture_193.jpeg)

# **6 TKONFIG8.DAT Configuration for Tower**

#### TKONFIG8.DAT Version 2.2.0

Customer:

Installed:

![](_page_44_Picture_155.jpeg)

![](_page_45_Picture_59.jpeg)

# **7 Parameters Frequency Converter**

Customer:

Installed:

![](_page_46_Picture_121.jpeg)

![](_page_47_Picture_136.jpeg)

![](_page_48_Picture_54.jpeg)